# **Computing Vocabulary - Year 4**

## **Unit 4.1: Coding**

#### Action

Types of commands, which are run on an object. They could be used to move an object or change a property.

#### Button

An object that can trigger an event in response to being clicked.

# Debug/Debugging

Looking for any problems in the code, fixing and testing them.

# If/Else

A conditional command. This tests a statement. If the condition is true, then the commands inside the 'if block' will be run. If the condition is not met, then the commands inside the 'else block' are run.

# Objects Types

The visual components within 2Code that have different properties and different actions to respond to events.

## Prompt for Input

A code command that visually presents the user with text.

## Repeat Until

This command can be used to make a block of commands run until something certain happens.

## Timer

Use this command to run a block of commands after a timed delay or at regular intervals.

Alert

This is a type of output. It shows a pop-up of text on the screen.

# Code Block

An individual code command represented visually by a block on the screen.

## **Execute**

To run a computer program.

## Flowchart

A diagram which represents an algorithm.

# Nesting

When you write a command inside something else e.g. a block of commands could be nested inside a timer.

# **Predict**

Say what you think will happen when a piece of code is run.

## Repeat

This command can be used to make a block of commands run a set number of times or forever.

## Selection

This is a conditional/decision command. When selection is used, a program will choose a different outcome depending on a condition.

# Variable

A named area in computer memory. A variable has a name and a value. The program can change this variable value.

## Background

The part of the program design that shows behind everything else. It sets the scene for the story or game.

# Command

A single instruction in a computer program.

# Co-ordinates

Numbers which determine the position of a point, shape or object in a particular space.

## If

A conditional command. This tests a statement. If the condition is true, then the commands inside the block will be run.

## Number Variable

A variable that is numerical.

# Prompt

A question or request asked in coding to obtain information from the user in order to select which code to run.

## Properties

In 2Code, all objects have properties that can be changed in design or by writing code e.g. image, colour and scale properties.

# Variable Value

In 2Code, this can be a string (test) a number or a function. It can be changed by the code and is stored in machine memory for the duration of the program.

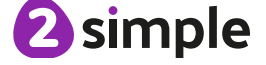

Need more support? Contact us Tel: 0208 203 1781 | Email: support@2simple.com | Twitter: @2simplesoftware

#### **Unit 4.2: Online Safety**

#### Computer virus

A piece of code which can copy itself and typically has a damaging effect on the device, such as corrupting the system or destroying data.

#### **Cookies**

A small amount of data generated by a website and saved by a web browser. Its purpose is to remember information about the user.

## Copyright

When the rights to something belong to a specific person.

# Digital footprint

The information about a person that exists on the Internet as a result of their online activity.

#### Email

Messages sent by electronic means from one device to one or more people.

#### Identity theft

When a person pretends to be someone else.

#### Malware

Software that is specifically designed to disrupt, damage, or gain unauthorized access to a computer system.

Practice of sending email pretending to be from reputable companies in order to persuade individuals to reveal personal information, such as passwords and credit cards numbers.

Phishing

#### Plagiarism

When you use someone else's words or ideas and pass them off as your own.

#### Spam

Messages sent over the Internet, typically to many users, for the purposes of advertising, phishing or spreading malware.

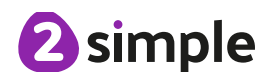

#### **Unit 4.3: Spreadsheets**

#### Average

A feature that allows a user to find the average values of selected cells.

## Columns

Vertical reference points for the cells in a spreadsheet.

Equals tool Tests whether the entered calculation in the cells to the left of the tool has the correct answer in the cell to the right of the tool.

## Advance mode

A mode of 2Calculate in which the cells have references and can include formulae.

#### Cells

An individual section of a spreadsheet grid. It contains data or calculations.

#### Formula

Use the formula wizard or type into the formula bar to create a formula in a cell, this will calculate the value for the cells based upon the value of other cells in the spreadsheet.

Move cell tool This tool makes a cell's contents moveable by dragand drop methods.

Spin Tool Adds or subtracts 1 from the value of the cell to its right.

# Random tool

Click to give a random value between 0 and 9 to the cell.

#### Spreadsheet

A computer program that represents information in a grid of rows and columns. Any cell in the grid may contain either data or a formula that describes the value to be inserted based on the values in other cells.

# Copy and Paste

A way to copy information from the screen into the computer's memory and paste it elsewhere without re-typing.

## **Charts**

Use this button to create a variety of graph types for the data in the spreadsheet.

## Formula Wizard

The wizard guides you in creating a variety of formulae for a cell such as calculations, totals, averages, minimum and maximum for the selected cells.

#### Rows

Vertical reference points for the cells in a spreadsheet.

#### Timer

When placed in the spreadsheet, click the timer to adds 1 to the value of the cell to its right every second until it is clicked again.

## **Unit 4.4: Writing for Different Audiences**

## Font

The style of writing one can uses when typing on a document.

## Underline

To draw a line underneath the font.

## **Unit 4.5: Logo**

# LOGO

A text-based coding language used to control an onscreen turtle to create mathematical patterns.

## **BK** Move backwards a distance of units.

Bold The make the text stand out.

#### FD Move forward a distance of

units.

RT Turn right a given number

LT Turn left a given number of degrees.

REPEAT Repeat a set of instructions a specified number of times.

SETPC Set pen colour to a given colour.

of degrees.

**SETPS** Set the pen thickness.

PU Lift the pen up off the screen.

#### PD

Put the pen back down on the screen.

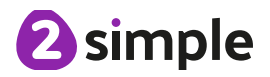

# Italic

A style of formatting when the text is at an angle.

## **Unit 4.6: Animation**

#### Animation

A process by which still pictures appear to move.

# Flipbook

A book with pictures drawn in a way that makes them appear to move when the pages are flicked.

#### Background

A non-moving image that appears behind the animated images.

## Onion skinning

A process where the shadow image of the previous frame is present to help you line up the objects of the animation correctly.

# Frame

A single image in an animation.

# Stop motion

A technique whereby the camera is repeatedly stopped and started, for example to give animated figures the impression of movement.

#### Play

Press this button to make the animation start.

#### Sound

Music or oral effects that can be added to the animation.

#### Video clip

A short piece of film or animation.

#### **Unit 4.7: Effective Searching**

# Easter egg

An unexpected or undocumented feature in a piece of computer software or on a DVD, included as a joke or a bonus.

## Internet

A global computer network providing a variety of information and communication facilities.

#### Internet browser

A software application used to locate and display Web pages.

#### Search

To look for information. In this case on the Internet.

## **Website**

A set of related web pages located under a single domain name.

# Search engine

A program that searches for and identifies items in a database. Used especially for finding sites on the World Wide Web.

## Spoof website

Website spoofing is the act of creating a website, as a hoax, with the intention of misleading readers that the website has been created by a different person or organisation.

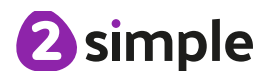

## **Unit 4.8: Hardware Investigators**

#### **Motherboard**

A printed circuit board containing the main parts of a computer or other device, with connectors for other circuit boards to be slotted into.

## **CPU**

The part of a computer in which operations are controlled.

# RAM

Allows programs to store information to help the computer run more quickly.

# Graphics card

A printed circuit board that controls the output to a display screen.

## Network card

An electronic device that connects a computer to a computer network.

#### Monitor

A screen which displays an image generated by a computer.

# Speakers

A device for letting you hear sounds generated by the computer.

#### Keyboard and mouse External devices.

## **Unit 4.9 - Making Music**

Pitch How high or low the sound of a note is.

#### Rhythm

#### Pulse

The steady beat of a piece of music.

# Tempo

How slow or fast a piece of music is.

# Rippler

The tool which when clicked, begins the ripple of sound.

A pattern of long and short sounds and silences.

## Dynamics

How loud or quiet a sound is.

#### House Music A style of electronic disco music which uses a range of different beats and synth sounds.

#### Melody

A sequence of notes which make up a tune.

#### **Texture**

The way that different sounds and music elements are layered together to create a piece of music.

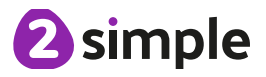